## **Tracking SLA and Goals**

The big stripe at the top of the issue screen displays SLAs for the current issue. You can scroll through the SLAs by swiping left and right.

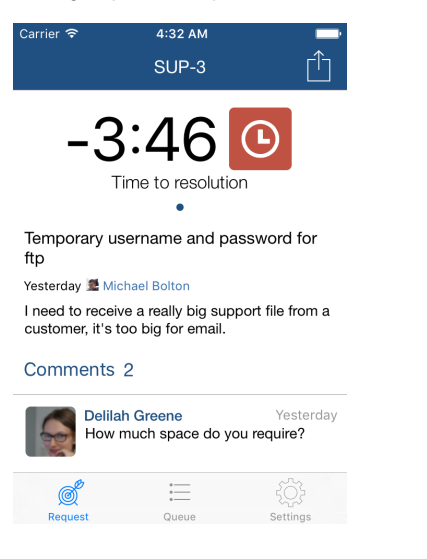

Each section displays information relevant to a given SLA:

- SLA / metric name (such as "Time to respond")
- How much time is left before SLA is breached (metrics goal is missed)
- A negative time is shown *after* the goal is missed
- SLA status, expressed as the color of the Clock icon similar to what you see in JIRA Service Desk

For more information about SLAs, check out [Atlassian documentation about JIRA Service Desk](https://confluence.atlassian.com/display/SERVICEDESK/SLAs).